# Peregrine **KBMigrate for Get-Answers 4.1** KBMigrate Guide

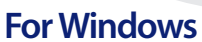

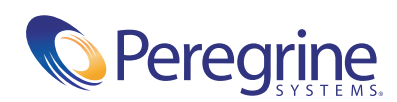

Copyright © 2003 Peregrine Systems, Inc. or its subsidiaries. All rights reserved.

Information contained in this document is proprietary to Peregrine Systems, Incorporated, and may be used or disclosed only with written permission from Peregrine Systems, Inc. This book, or any part thereof, may not be reproduced without the prior written permission of Peregrine Systems, Inc. This document refers to numerous products by their trade names. In most, if not all, cases these designations are claimed as Trademarks or Registered Trademarks by their respective companies.

Peregrine Systems®and ServiceCenter® are registered trademarks of Peregrine Systems, Inc. or its subsidiaries.

Microsoft, Windows, Windows NT, Windows 2000, and other names of Microsoft products referenced herein are trademarks or registered trademarks of Microsoft Corporation. Oracle is a registered trademark of Oracle Corporation. DB2 is a registered trademark of International Business Machines Corp.

[This product includes software developed by the Apache Software Foundation \(](http://www.apache.org/)http://www.apache.org/). This product also contains software developed by: Convera, Sun Microsystems, Inc., Netscape Communications Corporation, and InstallShield Software Corporation, RealObjects, Neva Object Technology, Inc., and NextPage Inc.

Portions of this documentation are provided by Convera Technologies, Inc. Copyright © 1998, 2002 by Convera Technologies, Inc. All rights reserved. Printed in the United States of America. The Convera(tm) name and design logo and the following are worldwide trademarks of Convera Technologies, Inc.: RetrievalWare®, RetrievalWare FileRoom(tm), Visual RetrievalWare(tm), and Screening Room®. All other names or marks may be registered trademarks or trademarks of their respective owners.

This document and the related software described in this manual are supplied under license or nondisclosure agreement and may be used or copied only in accordance with the terms of the agreement. The information in this document is subject to change without notice and does not represent a commitment on the part of Peregrine Systems, Inc. Contact Peregrine Systems, Inc., Customer Support to verify the date of the latest version of this document. The names of companies and individuals used in the sample database and in examples in the manuals are fictitious and are intended to illustrate the use of the software. Any resemblance to actual companies or individuals, whether past or present, is purely coincidental. If you need technical support for this product, or would like to request documentation for a product for which you are licensed, contact Peregrine Systems, Inc. Customer Support by email at [support@peregrine.com](mailto:support@peregrine.com). If you have comments or suggestions about this documentation, contact Peregrine Systems, Inc. Technical Publications by email at [doc\\_comments@peregrine.com](mailto:doc_comments@peregrine.com). This edition of the document applies to version 4.1 of the licensed program.

Peregrine Systems, Inc. 3611 Valley Centre Drive San Diego, CA 92130 Tel 800.638.5231 or 858.481.5000 Fax 858.481.1751 www.peregrine.com

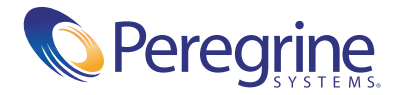

# **Contents**

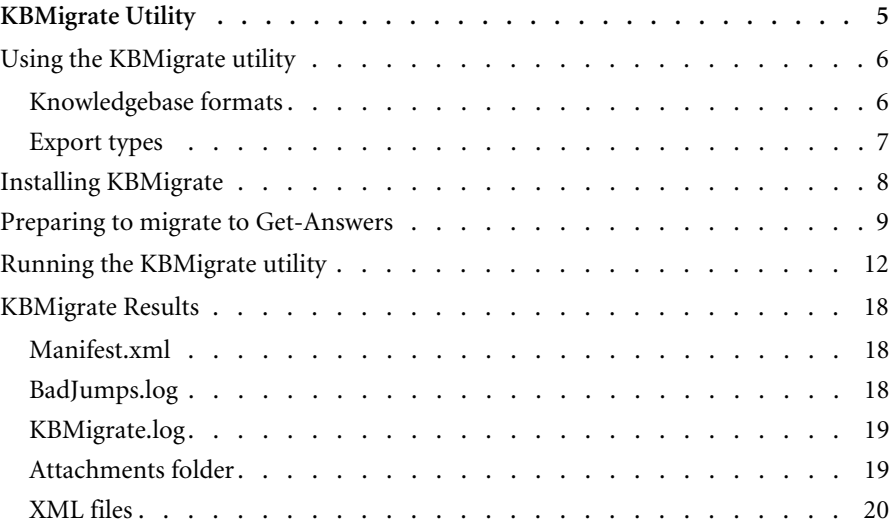

# <span id="page-4-0"></span>KBMigrate Utility

KBMigrate is a utility that migrates your Knowlix-created knowledgebases to a format suitable for import by Get-Answers. KBMigrate provides quick and easy migration of your data using a simple Wizard style application.

The KBMigrate utility supports Knowlix and Get.Answers! 1.3-2.0 data that uses Knowlix NFO formats. The standard Get-Answers external data import functionality migrates DocumentCollections.

Topics in this section include:

- *[Using the KBMigrate utility](#page-5-0)* on page 6
- *[Installing KBMigrate](#page-7-0)* on page 8
- *[Preparing to migrate to Get-Answers](#page-8-0)* on page 9
- *[Running the KBMigrate utility](#page-11-0)* on page 12
- *[KBMigrate Results](#page-17-0)* on page 18

# <span id="page-5-0"></span>**Using the KBMigrate utility**

The KBMigrate utility does not modify your original Knowlix data. You can run it as often as necessary until you have no errors.

#### <span id="page-5-1"></span>**Knowledgebase formats**

The KBMigrate utility migrates Knowlix-created knowledgebases. These knowledgebases contain documents that KnowlixAuthor or KnowlixFrontline can view and edit. Knowledgebases that do not export properly are those that KnowlixAuthor and KnowlixFrontline can view but not edit.

For Get.Answers! 1.3-2.0 users, KBMigrate does not migrate DocumentCollections. DocumentCollections are NFO files containing native documents such as MS Word, and Adobe PDF files. The original documents used to create your DocumentCollections can be migrated to Get-Answers. Refer to the section in the Get-Answers documentation on importing native documents.

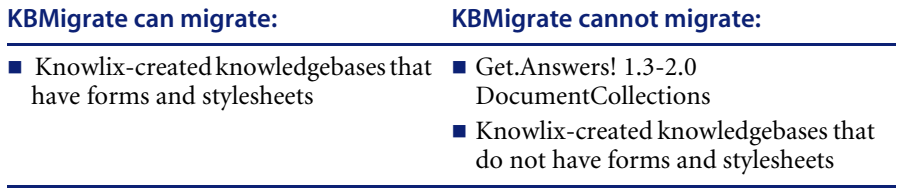

#### <span id="page-6-0"></span>**Export types**

When you create a document in KnowlixAuthor, your data merges with the stylesheet to create the completed document. KBMigrate separates your data from the applied stylesheet and exports the data only as an XML document. All markup and links applied to the data itself are migrated as well.

This means that a **Solution** field with an embedded image, a jump link, a pop-up, font changes, and color changes are migrated completely and look the same in Get-Answers. Stylesheets are not migrated as in Get-Answers; the concept of a merged record with stylesheet is superseded with the ability to store the data separately from the stylesheet. In Get-Answers, this allows you to have multiple stylesheets for the same record, allowing you to determine by role who can see what part of the data or to change the way the data is presented by role.

You can export the following:

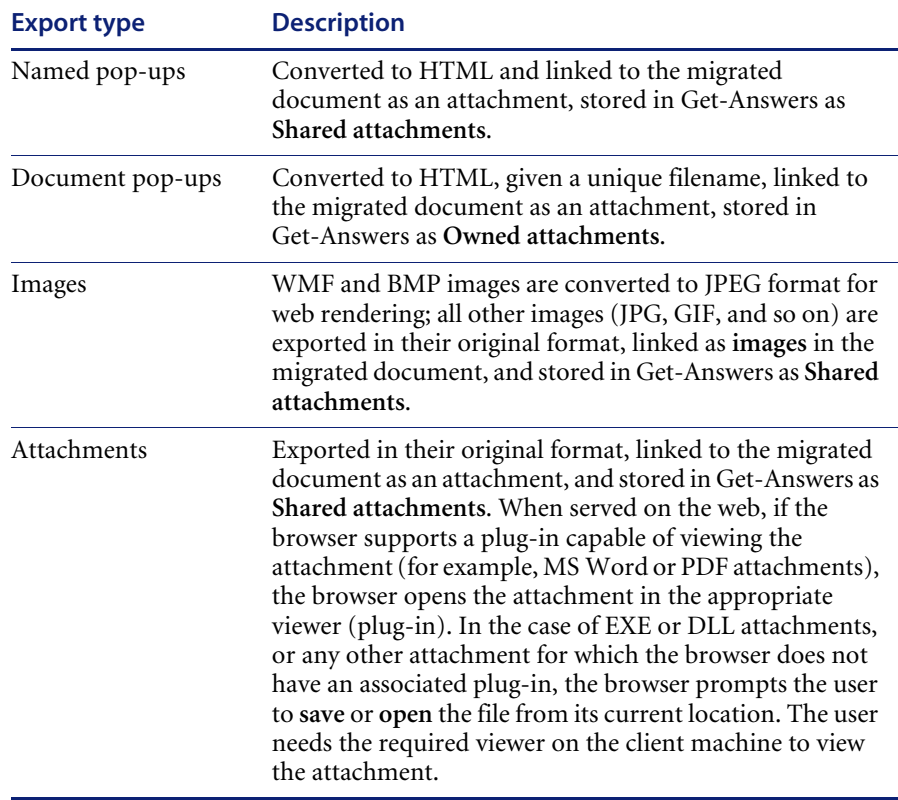

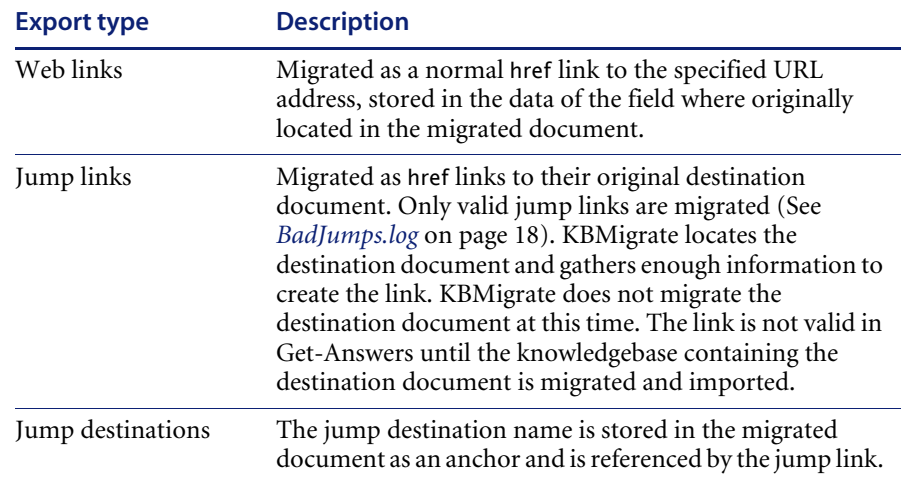

You cannot export the following:

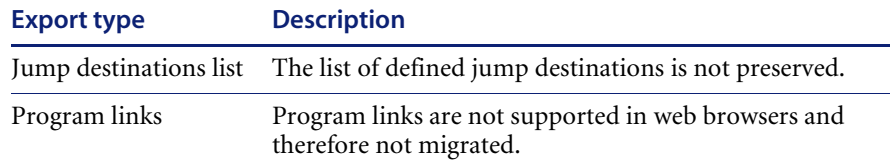

# <span id="page-7-0"></span>**Installing KBMigrate**

KBMigrate is distributed on its own CD. The installation is a simple process. Since KBMigrate is built with Knowlix technology, you must install KBMigrate on a machine where KnowlixAuthor resides. Follow the prompts in the installation wizard and install KBMigrate to the Knowlix folder.

## <span id="page-8-0"></span>**Preparing to migrate to Get-Answers**

After installing KBMigrate, you need to prepare for a successful migration to Get-Answers.

#### **To prepare to migrate to Get-Answers:**

- **1** Identify the knowledgebases you want to migrate to Get-Answers, making a list or directory of them.
- <span id="page-8-1"></span>**2** Create a folder on the system where KBMigrate is installed; for example, Migration Root.

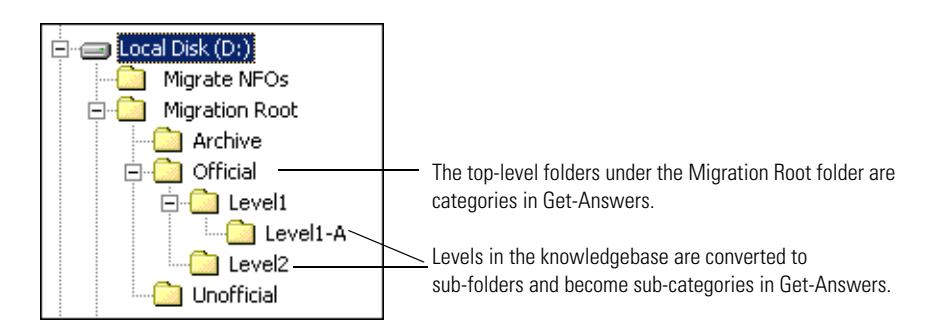

The folder name is important. When importing the new Knowlix XML documents to Get-Answers, this is the folder that you use for the migration root folder. When you run KBMigrate, you are prompted to name a folder to output the XML files to ([step 4 on page 14\)](#page-13-0). You must create sub-folders beneath this top-level folder for each knowledgebase you migrate. When importing to Get-Answers, the top-level folders under this Migration Root folder become categories. Levels within a knowledgebase are converted to sub-folders and become sub-categories in Get-Answers, as shown in the previous example.

**3** Create a second folder at the same level as your migration root; for example, Migrate NFOs.

The top-level folder stores the knowledgebases that you migrate.

**Note:** While KBMigrate does not change your knowledgebases, Peregrine Systems recommends that you use copies of the knowledgebases for migration. Using copies eliminates the possibility of a user modifying the knowledgebase during migration.

If all of the knowledgebases that you plan to migrate share the same forms and stylesheets, you can copy all the NFO files to same folder; for example, Migrate NFOs.

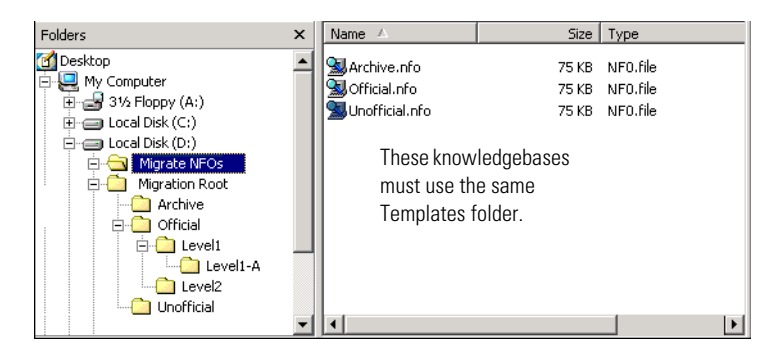

If you have knowledgebases that use different forms and stylesheets, create a sub-folder for each knowledgebase and then copy the NFO files to their respective folders.

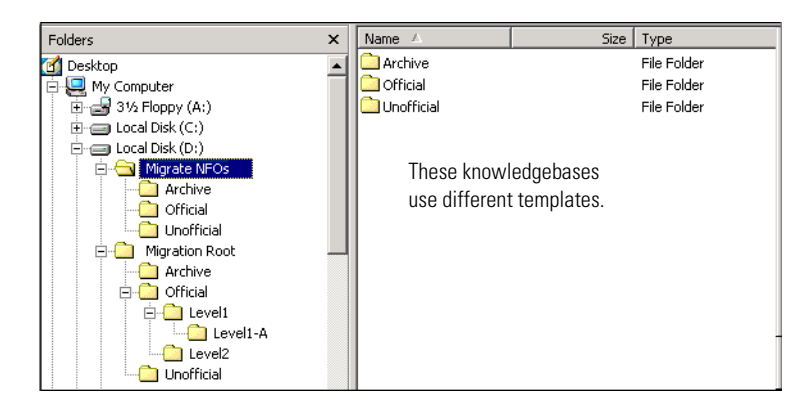

**4** Copy the appropriate Templates folder to the same folder where you copied the respective knowledgebase.

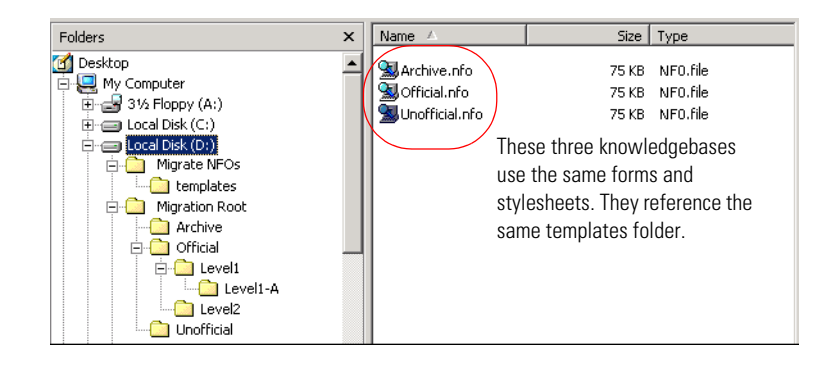

The location of the Templates folder varies if you use more than one working directory in KnowlixAuthor. The Templates folder contains the forms and stylesheets used when adding and modifying documents in KnowlixAuthor.

In the following example, you must run the KBMigrate utility three times, once for each knowledgebase.

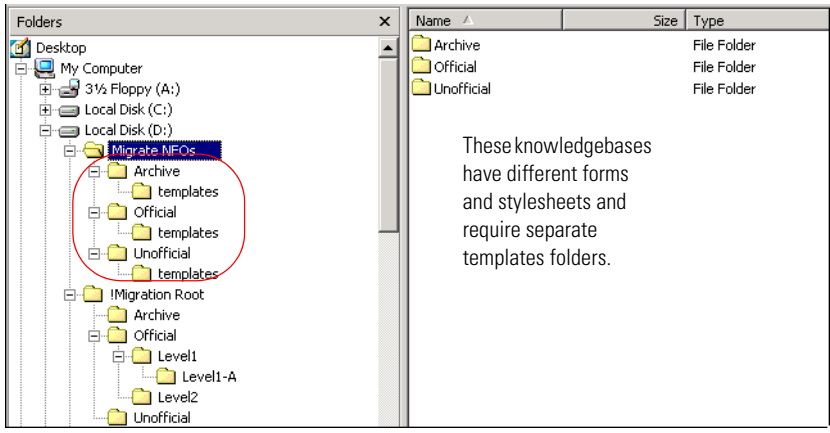

After identifying the knowledgebases and creating the folders, you are ready to run KBMigrate.

# <span id="page-11-0"></span>**Running the KBMigrate utility**

The KBMigrate utility wizard prompts you for the folders you created in *[Preparing to migrate to Get-Answers](#page-8-0)* on page 9.

#### **To run the KBMigrate utility:**

- **1** Prior to running the utility, set the working directory in KnowlixAuthor to the new folder you previously created.
	- If all of your knowledgebases use the same forms and stylesheets, point the working directory to the folder above the Templates folder because KnowlixAuthor expects the templates folder to be a sub-folder of the working directory. In this example, point the KnowlixAuthor working directory to D:\Migrate NFOs.

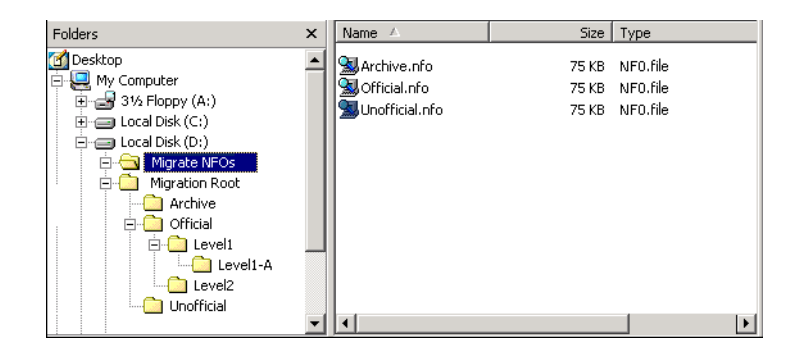

If your knowledgebases use different forms and stylesheets from each other, point the KnowlixAuthor working directory to each knowledgebase folder one at a time. KBMigrate uses the KnowlixAuthor working directory to locate the forms and stylesheets.

In this example, you must set the working directory three times, one for each knowledgebase. Open KnowlixAuthor and set the working directory to D:\Migrate NFOs\Archive, then run KBMigrate on the Archive.nfo. Next, reopen KnowlixAuthor, reset the working directory to D:\Migrate NFOs\Official, and run KBMigrate on the Official.nfo. Then, reopen KnowlixAuthor, reset the working directory to D:\Migrate NFOs\Unofficial, and run KBMigrate on the Unofficial.nfo.

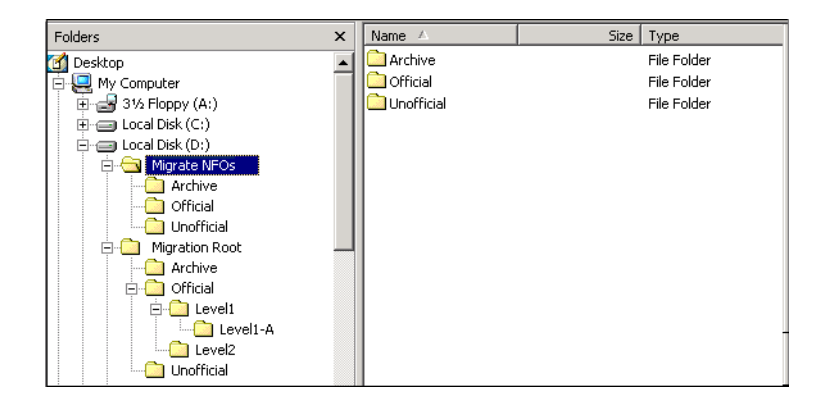

<span id="page-12-0"></span>**2** Navigate from your Start menu to the Knowlix folder and select **KBMigrate** to open the first wizard screen.

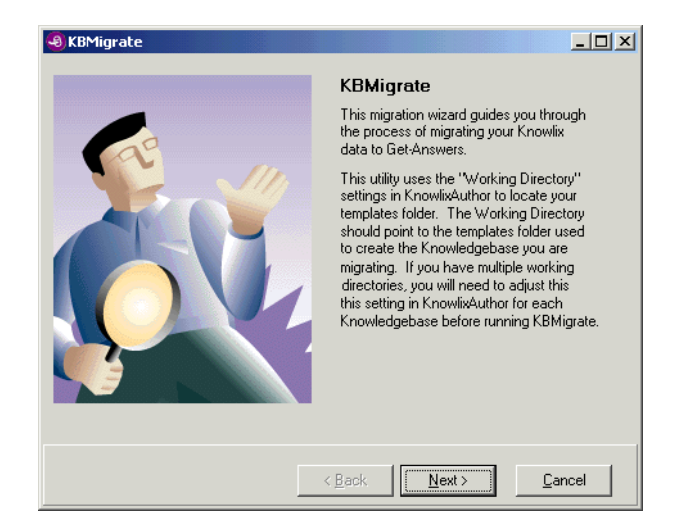

**3** Read the information on the screen, then click **Next**.

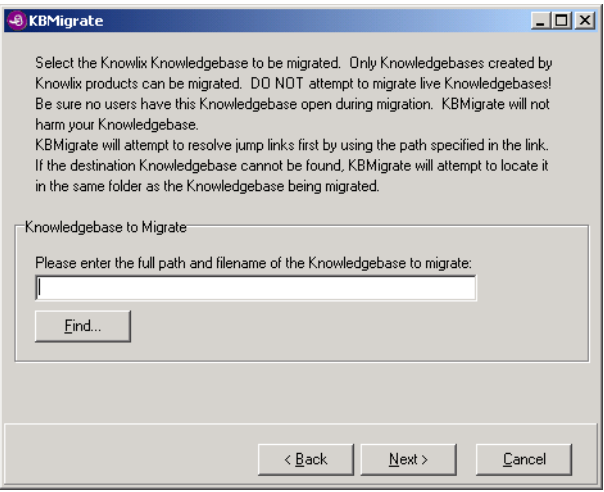

<span id="page-13-0"></span>**4** Using the **Find** button, navigate to the copy of the knowledgebase you plan to migrate (for example, D:\Migrate NFOs\Unofficial.Nfo), then click **Next**.

You are prompted for the output folder; for example, D:\Migration Root.

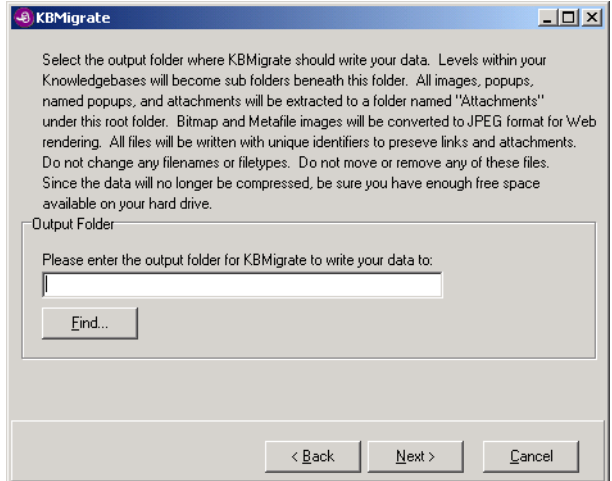

**5** Using **Find** to locate the top-level folder you created in *[Preparing to migrate](#page-8-0)  [to Get-Answers](#page-8-0)* [step 2 on page 9,](#page-8-1) create a new sub-folder, then click **Next**. For example, Unofficial.

**Note:** This folder becomes a Category in Get-Answers. If you want to import this information to an existing Category in Get-Answers, use the existing Category's name for the folder name. If the folder does not exist, one is created for you.

The next screen summarizes your settings.

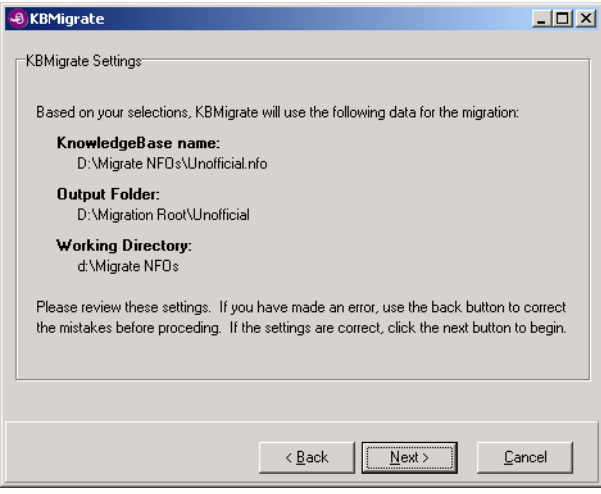

**6** Review the settings.

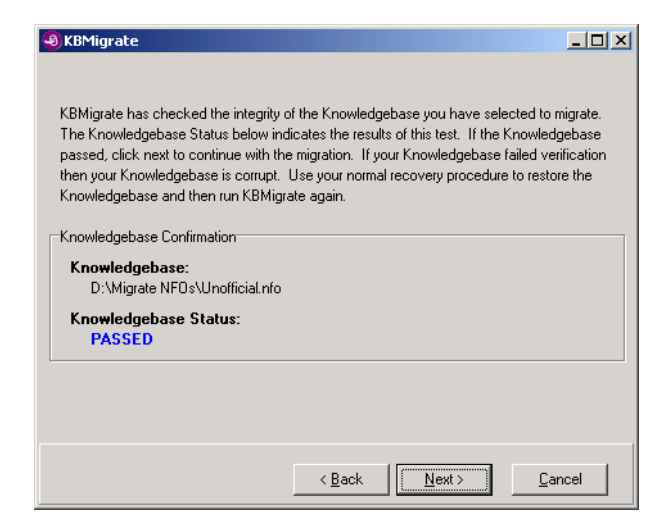

- If the settings are correct, click **Next**.
- If the settings are incorrect, click **Back** and make the necessary changes.

KBMigrate verifies the integrity of the knowledgebase prior to migration. This screen may take a few seconds to open.

- **7** Complete one of the following:
	- **a** If the knowledgebase fails verification, use your normal knowledgebase recovery routine and try again.
	- **b** If the knowledgebase passes verification, click **Next**.
- **8** Click **Yes**.

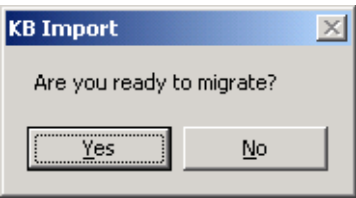

Migration can take several minutes to several hours, depending on the size of the knowledgebase.

**Note:** This process is CPU intensive. Close all other applications that are running.

Once complete, an audible alert accompanies the message that the migration is complete.

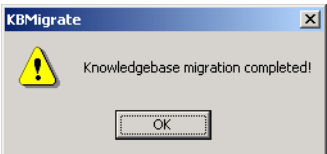

**9** Click **OK** to open a screen containing the migration results.

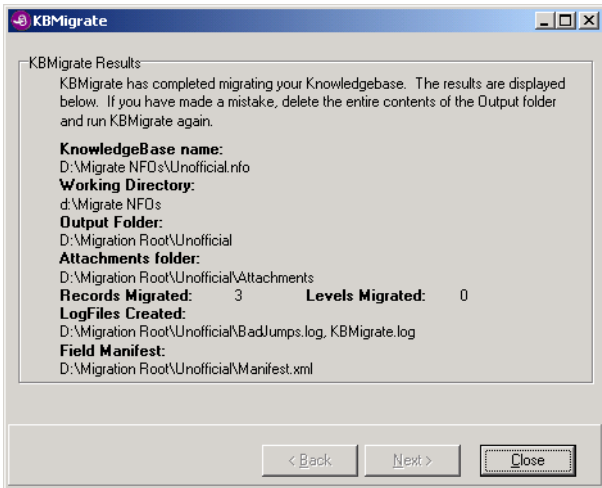

This information is also stored in the KBMigrate.log file that is written to the output folder; for example, D:\Migration Root\KBMigrate.log.

- **10** Click **Close**.
- **11** Open BadJumps.log.
	- **a** Make necessary corrections in KnowlixAuthor.
	- **b** Re-run KBMigrate (go to [step 2 on page 13](#page-12-0)).

You must run the KBMigrate utility for each knowledgebase.

**Important:** Change the working directory in KnowlixAuthor prior to running the utility.

# <span id="page-17-0"></span>**KBMigrate Results**

When migrations are successful, your output folder (for example, D:\Migration Root) contains the following:

- Manifest.xml
- BadJumps.log
- KBMigrate.log
- Attachments folder
- XML files
	- If no levels are in the knowledgebase, there is one XML document for every document in the knowledgebase.
	- If levels are in the knowledgebase, you have sub-folders that parallel the levels in the knowledgebase. Your XML documents are stored in the appropriate sub-folder.

### <span id="page-17-1"></span>**Manifest.xml**

Manifest.xml contains an XML structure with an entity for every unique field found in your knowledgebase. Each entity has a number associated with it. This number is the character length of the longest occurrence of this field in this knowledgebase. The **Import to Get-Answers** process requires the data in this file.

#### <span id="page-17-2"></span>**BadJumps.log**

BadJumps.log lists the unresolved jump links. When KBMigrate finds a jump link, it attempts to locate the destination document by following the jump link's path information. If the link fails, KBMigrate verifies the current working directory. If the link still does not resolve, enough information is stored in the BadJumps.log for you to correct the jump link in KnowlixAuthor. When you correct a jump link, you must delete the data stored in the output folder and re-run KBMigrate on the knowledgebase to correct the link in the XML output. Errant links are not written to the XML files; they are logged and ignored.

#### <span id="page-18-0"></span>**KBMigrate.log**

KBMigrate.log stores the information shown in the final screen of KBMigrate as a log file for future reference. Refer to this file when you import your data to Get-Answers. This allows you to compare log files to verify a successful import.

**Note:** The numbers for **Records** and **Levels** do NOT match the number of records shown by KnowlixAuthor. This is because a **Level** in KnowlixAuthor is a record with a **Level** style applied to it. During migration, a folder is created to replace this **level** record and no document is created for it. However, it is counted as a **Level** in the log. The sum of **Records** and **Levels** should match the number of records shown in KnowlixAuthor.

#### <span id="page-18-1"></span>**Attachments folder**

The attachments folder contains all images and attachments used in the knowledgebase. Bitmap and Window's metafile images are automatically converted to JPEG format for proper web-rendering in Get-Answers.

In Knowlix, images and attachments are stored as objects and then linked to the document. If you delete a document with an attachment or image, the document is deleted but the linked objects are not. KBMigrate exports all of your attachments and image objects, regardless of whether they are currently linked or not. You can delete unused objects once imported to Get-Answers.

The attachments folder can also contain HTML files. HTML files are created for Named and Regular pop-ups.

**Warning:** Do not change the filename or extension of any file! If you need to make a change, do so with KnowlixAuthor and re-migrate the knowledgebase with KBMigrate. All filenames in the attachments folder are prefixed with the NFOID of the knowledgebase they were extracted from to maintain scope when imported to Get-Answers.

It is possible to have more than one knowledgebase with Image1.jpg as an attachment and this image may not be the same for each knowledgebase.

# <span id="page-19-0"></span>**XML files**

The XML files contain the field level data from your knowledgebase. Besides the fields you normally see for a particular document type, you may notice additional fields have been added. These fields contain **Other** information stored in Knowlix for this document, such as the history and checklist information. Do not modify the structure and content of this XML file. This file structure provides trouble-free importing to Get-Answers. For more information on this file structure, refer to the *Get-Answers Admin Guide*.

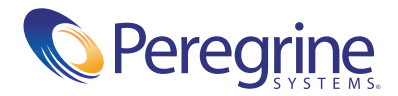